IBM Cúram Social Program Management Versão 6.0.5

# *Guia do Cúram Investigations*

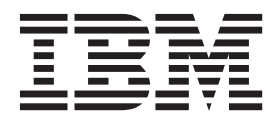

**Nota**

Antes de usar essas informações e o produto suportado por elas, leia as informações em ["Avisos" na página 21](#page-28-0)

#### **Revisado: Março 2014**

Esta edição aplica-se ao IBM Cúram Social Program Management v6.0.5 e a todas as liberações subsequentes, até que seja indicado de outra forma em novas edições.

Licensed Materials - Property of IBM.

#### **© Copyright IBM Corporation 2012, 2013.**

© Cúram Software Limited. 2011. Todos os direitos reservados.

# **Índice**

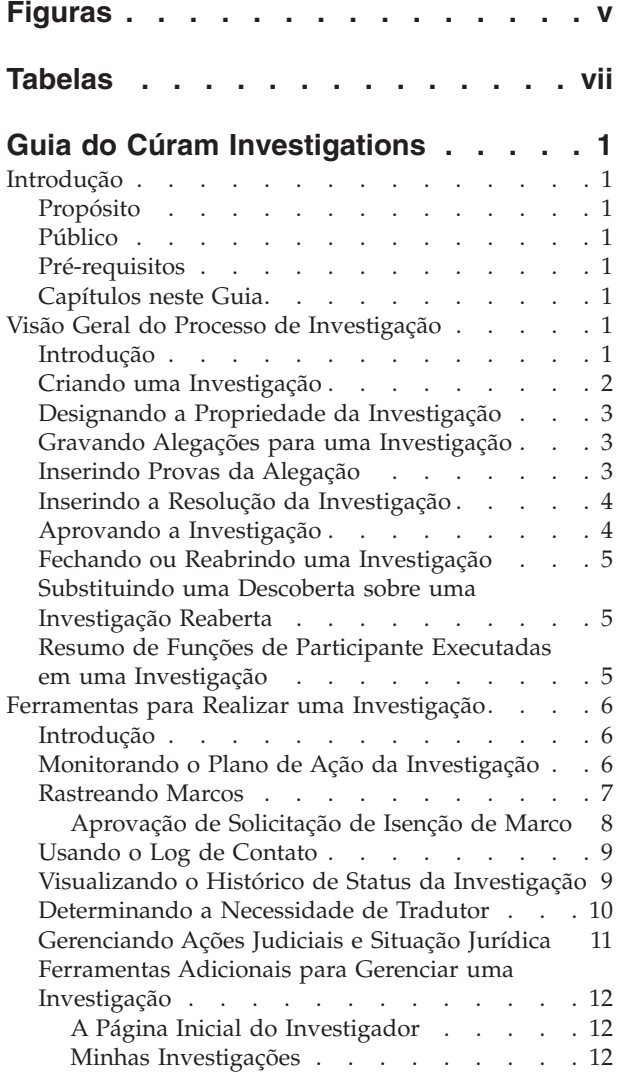

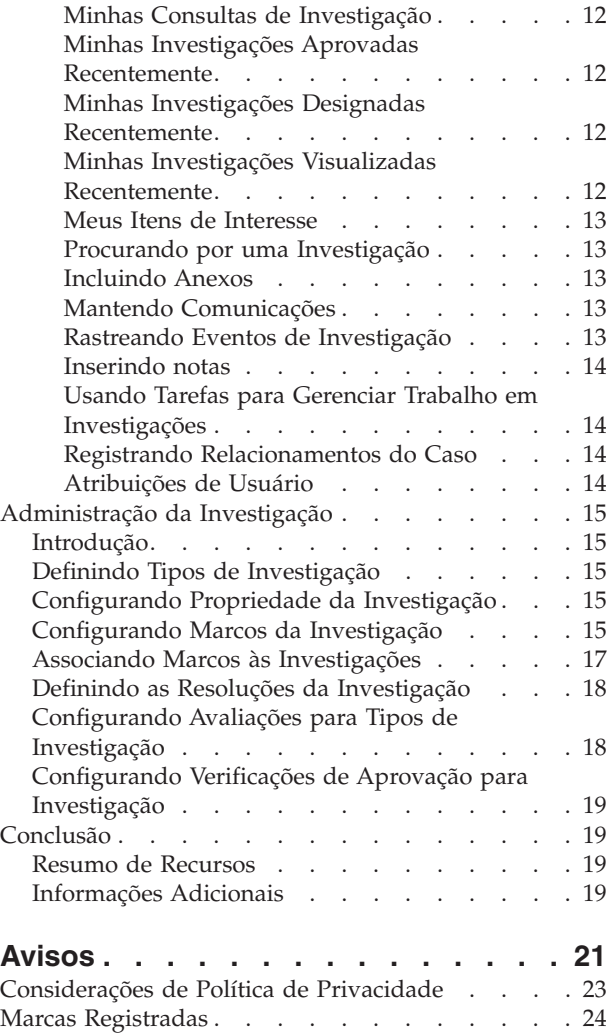

# <span id="page-4-0"></span>**Figuras**

# <span id="page-6-0"></span>**Tabelas**

[1. Status do Processamento da Investigação 10](#page-17-0) [2. Definições de Configuração de Marco](#page-23-0) . . . . [16](#page-23-0)

# <span id="page-8-0"></span>**Guia do Cúram Investigations**

Uma investigação é uma consulta quanto às circunstâncias de uma alegação. É possível criar investigações para um caso integrado ou para entregas de produto. É possível transferir a propriedade da investigação. As investigações podem ser de propriedade de usuários, grupos de organizações ou designadas a filas de trabalho.

## **Introdução**

## **Propósito**

O propósito deste guia é definir a funcionalidade fornecida pelo aplicativo em suporte de gerenciamento de gerenciamento. O objetivo do processo de investigação é coletar informações precisas e abrangentes para investigar e resolver alegações relatadas para a organização, por exemplo, alegações de fraude de benefício ou abuso infantil.

Depois de ler este guia, a leitura deve ter um entendimento básico de como as investigações são criadas para gerenciar e resolver alegações que são relatadas durante rastreamento ou processamento de caso.

## **Público**

Este guia é destinado a qualquer leitor interessado em entender os conceitos dos negócios de gerenciamento de investigação.

## **Pré-requisitos**

É útil entender como o aplicativo suporta o gerenciamento de caso antes de ler este guia. Consulte o Cúram Integrated Case Management Guide para obter informações sobre gerenciamento de caso integrado.

# **Capítulos neste Guia**

A lista a seguir descreve os capítulos dentro deste guia:

#### **Visão Geral do Processo de Investigação**

Este capítulo introduz o conceito de gerenciamento de investigação e fornece uma visão geral de como o processo de investigação funciona.

#### **Ferramentas para Realizar uma Investigação**

Este capítulo fornece informações sobre as ferramentas opcionais disponíveis para realizar uma investigação.

#### **Administração da Investigação**

Este capítulo fornece uma visão geral dos aspectos de investigações configurados como parte da administração do aplicativo.

# **Visão Geral do Processo de Investigação**

## **Introdução**

Uma investigação é uma consulta em circunstâncias circundantes de uma alegação. Organizações da Empresa Social recebem milhares de alegações relatadas a cada ano que devem ser investigadas. Exemplos incluem alegações de fraude de

<span id="page-9-0"></span>benefício e abuso infantil. Alegações de fraude de benefício ou abuso infantil podem vir de várias origens, como membros do público ou membros da família. Por exemplo, João está recebendo Benefícios por Invalidez por não poder trabalhar devido a uma lesão na coluna. O vizinho de João informa à organização que João tem trabalhando informalmente e está cometendo uma fraude de benefício.

Quando alegações são feitas, a organização deve examinar os detalhes de cada alegação relatada para estabelecer se a alegação é verdadeira e efetivamente resolver a questão. O Cúram Investigation Management fornece um mecanismo para que a organização gerencie e resolva alegações relatadas. Ela permite que a organização inicie uma investigação em uma alegação relatada, registre detalhes da alegação, insira provas e registre uma resolução geral para a investigação. Uma investigação resolvida pode resultar em outros processos sendo colocados em prática. Por exemplo, para alegações fundamentadas de fraude de benefício, a organização pode decidir reter os pagamentos do benefício do perpetrador e colocar em prática um processo para reaver o dinheiro possuído. Como alternativa, se for decidido que uma alegação é infundada, a investigação pode ser fechada.

Este capítulo fornece uma visão geral do processo de investigação. O processo de investigação inicia quando uma investigação é criada. Uma vez que a investigação é criada, várias atividades de gerenciamento de investigação devem ser concluídas para resolver e fechar a investigação. Estas atividades de gerenciamento incluem gravar uma alegação, concluir provas em uma alegação, inserir uma resolução para a investigação, aprovar a investigação e fechar a investigação. Além disso, qualquer indivíduo envolvido na investigação pode ser incluído durante o curso da investigação e uma investigação fechada pode ser reaberta se necessário. Se reaberta, as provas registradas na investigação podem ser substituídas.

## **Criando uma Investigação**

Uma investigação pode ser criada no nível de caso integrado ou no nível de caso de entrega de produto. De forma alternativa, uma investigação independente pode ser criada. Por exemplo, uma investigação pode ser criada em um caso de entrega de produto se um cliente alegou ter cometido fraude como parte de um pagamento de benefício particular.

De forma semelhante, se um cliente possui vários casos de pagamento de benefício em andamento e é alegado que ele cometeu fraude em todos os pagamentos de benefício, a organização pode criar a investigação em um caso integrado já que a alegação se relaciona a mais de uma entrega de produto.

De forma alternativa, a organização pode desejar manipular investigações separadamente a partir de outros tipos de processamento de caso. Nesta situação, uma investigação independente pode ser criada. O processo de criação de uma investigação é designado para ser flexível. A decisão de criar uma investigação independente ou uma investigação no caso de entrega de produto ou no nível de caso integrado é feita a critério da organização.

Investigações independentes podem ser criadas para uma pessoa registrada, um possível candidato registrado ou um indivíduo não registrado que está registrado no sistema como uma pessoa participante durante o processo de criação da investigação.

Quando uma investigação é criada no nível de caso integrado, o cliente principal para a investigação pode ser selecionado de qualquer um dos membros do caso do caso em que a investigação foi criada.

<span id="page-10-0"></span>Se uma investigação for criada no nível de caso de entrega de produto, o cliente principal da investigação é configurado para o cliente principal do caso em que a investigação foi criada. Uma vez que a investigação tenha sido criada, ela é prosseguida através de uma série de atividades pelo usuário apropriado, como um responsável pelo caso.

## **Designando a Propriedade da Investigação**

O aplicativo fornece uma estratégia de propriedade de investigação de amostra que pode ser substituída por agências conforme necessário. Quando uma investigação independente é criada, o sistema automaticamente configura o administrador do cliente principal como o proprietário do caso inicial da investigação. Quando uma investigação é criada a partir de um caso integrado, o proprietário do caso integrado é automaticamente configurado como o proprietário. É possível transferir a propriedade da investigação. O proprietário de uma investigação pode ser um usuário ou um grupo de organizações como uma unidade de organização, posição ou fila de trabalhos. Se o proprietário da investigação for configurado para uma unidade de organização, fila de trabalhos ou posição, qualquer usuário que seja membro do grupo de organizações pode trabalhar na investigação. A estratégia de propriedade da investigação da própria agência pode ser configurada dependendo de seus requisitos. Para obter mais informações sobre como configurar a propriedade da investigação consulte ["Configurando Propriedade da Investigação"](#page-22-0) [na página 15.](#page-22-0)

## **Gravando Alegações para uma Investigação**

Quando uma investigação é criada, detalhes da alegação relatada que deram origem à investigação devem ser registrados. A investigação então conduzida pela organização é destinada a substanciar ou desubstanciar estas alegações. Uma investigação pode incluir uma ou mais alegações que foram relatadas por uma fonte, que pode ser anônima, que acredita que indivíduos foram envolvidos em uma situação que requer investigação como o recebimento fraudulento de benefícios e/ou serviços ou o abuso ou negligência de uma criança.

Alegações capturam detalhes sobre o que está sendo investigado, por exemplo, Maria da Silva alega que João da Silva abusou sexualmente de sua filha Linda da Silva e que o abuso alegado ocorreu em casa em 16 de junho de 2006.

Detalhes obrigatórios, como o tipo de alegação e data, são registrados. Além disso, o local da alegação, uma descrição da alegação, os participantes da alegação e suas funções, data em que a alegação foi registrada e quaisquer informações adicionais, são registrados, se forem conhecidos.

Alegações não podem ser incluídas, excluídas ou modificadas de uma investigação que foi enviada para aprovação, aprovada ou fechada. Quando uma investigação for enviada para aprovação, ela esta sob revisão de um supervisor, portanto as alegações devem permanecer estáticas até que o supervisor decida se aprova ou não a Investigação. Nenhuma alegação adicional pode ser incluída ou modificada em investigações aprovadas ou fechadas porque estas investigações estão efetivamente concluídas.

# **Inserindo Provas da Alegação**

Uma prova é uma determinação por um usuário sobre se uma alegação é fundada ou infundada. Uma prova deve ser registrada em cada alegação na investigação para que ela seja resolvida. Um usuário resolve a investigação com base nas provas das alegações.

<span id="page-11-0"></span>Exemplos de provas de exemplo incluem 'Fundamentado' (fundado/verdadeiro), 'Sem Fundamento' (infundado/falso) e 'Indicado'. Uma prova de 'Indicado' é usada quando a organização possui evidência suficiente para sugerir que uma alegação é verdadeira, entretanto, a evidência não é forte o suficiente para garantir uma prova fundamentada. Nesta situação, o usuário pode inserir uma prova de 'Indicado' ao invés de 'Sem Fundamento'.

Uma prova não pode ser modificada em uma investigação que seja enviada para aprovação, aprovada ou fechada. Quando uma investigação tiver sido enviada para aprovação, ela está sob revisão de um supervisor e, portanto, as provas de alegação devem permanecer estáticas até que o supervisor decida se aprova ou não a investigação. Provas de alegação não podem ser modificadas em uma investigação aprovada ou fechada porque estas investigações estão efetivamente concluídas. .

As provas que podem ser inseridas em uma alegação são configuradas como itens de tabela de códigos como parte da administração do sistema. Para obter informações sobre como incluir itens de tabela de códigos, consulte o Guia de Configuração do Sistema Cúram.

## **Inserindo a Resolução da Investigação**

Uma vez que as provas da alegação foram inseridas, uma resolução geral é registrada. A resolução geral é determinada pelo usuário usando melhor julgamento com base nas alegações e provas que existem na investigação. Por exemplo, uma resolução 'Fundada' pode ser indicada para uma investigação se pelo menos uma das alegações tiverem recebido uma prova de 'Fundamentada' e mais ações precisarem ser tomadas pela organização. Isto pode envolver um evento de suspensão de fluxo de trabalho de pagamento que será acionado no evento em que uma investigação sobre fraude de benefício suspeita for fundada.

As resoluções que podem ser inseridas são herdadas daquelas configuradas para o tipo de investigação durante a administração do sistema. Qualquer evento de fluxo de trabalho associado à configuração da resolução também será levantada quando a resolução for inserida em uma investigação.

## **Aprovando a Investigação**

Uma vez que o usuário registra uma solução para a investigação, ela deve ser aprovada. O propósito deste estágio é verificar se as alegações, provas e resolução geral inseridas são corretas. O estágio de aprovação da investigação fornece a um usuário apropriado, como o supervisor da investigação, a oportunidade de aprovar ou rejeitar as provas documentadas pelo usuário. Isto é importante porque estas provas frequentemente ditam se serviços em andamento devem ser fornecidos ao cliente. Por exemplo, o supervisor da investigação pode não concordar com uma prova em particular que o usuário forneceu a uma alegação ou à resolução geral fornecida.

Quando uma resolução tiver sido registrada em uma investigação, a investigação é enviada para aprovação e é aprovada ou rejeitada. Se os detalhes registrados para a investigação e a resolução registrada forem apropriadas, ela é aprovada manualmente. Se trabalho adicional for necessário ou a resolução estiver incorreta, a investigação é rejeitada e retornada para o usuário para modificações. Se o usuário tiver direitos de aprovação da investigação como parte de seu perfil de segurança, ou se o supervisor da investigação enviar a investigação para aprovação, a investigação é aprovada automaticamente.

<span id="page-12-0"></span>Investigações enviadas para aprovação possuem um status de enviado; investigações aprovadas possuem um status de aprovado. Se a investigação for rejeitada, ela deve ser reenviada para continuar.

Observe que algumas organizações podem não requerer que uma investigação seja enviada para um supervisor de investigação para aprovação. A funcionalidade de investigações pode ser configurada para suportar funcionalidade de verificação de aprovações que permite que a organização determine a porcentagem de investigações a serem aprovadas manualmente por um supervisor. Consulte a seção 4.6 para obter informações sobre como configurar verificações de aprovação.

## **Fechando ou Reabrindo uma Investigação**

Se mais envolvimento da organização não for necessário, uma investigação pode ser fechada em qualquer estágio. Por exemplo, uma investigação pode ser fechada se uma alegação registrada nela é retirada.

Uma investigação é normalmente fechada quando todas as alegações de investigação são resolvidas, as provas de investigação não requerem mais ações da organização e a investigação é aprovada.

Quando uma investigação é fechada, o motivo para fechar a investigação é especificado. Depois que uma investigação é fechada, os detalhes de encerramento podem ser alterados por um usuário.

Ocasionalmente, uma investigação que é encerrada e fechada pode precisar ser reaberta. Por exemplo, uma investigação encerrada pode precisar ser reaberta por vários motivos, como:

- v A decisão da investigação original estava incorreta.
- v Novas informações justificam uma prova diferente na alegação; e/ou
- A investigação foi fechada com erro.

Quando uma investigação é reaberta, um motivo para reabrir a investigação é especificado.

## **Substituindo uma Descoberta sobre uma Investigação Reaberta**

Se uma investigação for reaberta, uma prova registrada anteriormente em uma alegação pode ser substituída. Por exemplo, se a prova original registrada na alegação foi prova como incorreta, a prova pode ser substituída e uma nova prova é inserida.

Para concluir a substituição de uma prova, o usuário deve especificar o motivo para alterar a prova e a data de vigência da nova prova.

Um histórico de provas é automaticamente mantido para todas as provas de alegação. O histórico de provas registra detalhes de cada prova, a data de vigência e o motivo da substituição, se aplicável.

# **Resumo de Funções de Participante Executadas em uma Investigação**

Participantes da Investigação são participantes que executam uma função direta ou indiretamente em uma investigação. Participantes adicionais que não foram registrados na investigação quando ela foi criada podem ser incluídos durante o

<span id="page-13-0"></span>curso da investigação. Estes participantes podem ser incluídos manualmente por um usuário ou automaticamente pelo sistema quando um participante é selecionado por um usuário para ser um participante em uma alegação ou para ser a origem da alegação.

Um participante da alegação é um participante que executa uma função na alegação. Exemplos de funções que um participante da alegação pode executar incluem suposta vítima, suposto autor ou parte impactada. Um participante da alegação pode ser um participante do caso existente, um participante registrado que é identificado através de uma procura por participantes, ou um participante não registrado. Quando um participante registrado ou não registrado executa uma função em uma alegação e é incluído na alegação, o sistema automaticamente inclui o participante na investigação como um participante do caso e designa uma função de 'membro do caso' a este participante.

A origem da alegação é também considerada um participante da alegação. A origem pode ser um participante do caso existente, um participante registrado ou um participante não registrado. Quando uma origem de alegação que não é um participante do caso é incluído em uma alegação, o sistema automaticamente inclui a origem na investigação como um participante do caso e designa uma função de 'relator da alegação' ao participante.

Diversos participantes da alegação podem ser incluídos em uma alegação. Para cada participante da alegação incluído é designada uma função. Um participante pode executar diversas funções em uma alegação. Por exemplo, um participante que executa a função de suposta vítima também pode ser a origem da alegação.

## **Ferramentas para Realizar uma Investigação**

## **Introdução**

O aplicativo fornece várias ferramentas opcionais para conduzir uma investigação. Este capítulo fornece informações sobre estas ferramentas. A organização pode usar estas ferramentas durante o curso da investigação para:

- v Monitorar planos de ação para o curso de ação a ser tomada no evento em que uma alegação é garantida.
- v Usar marcos para controlar eventos significantes que ocorrem durante o curso de uma investigação.
- v Manter um log de contato detalhado de entrevistas e reuniões com várias origens de investigação.
- v Controlar o progresso da investigação através de seu ciclo de vida usando o histórico de status da investigação.
- v Determinar a necessidade de um tradutor para mediar entre o cliente primário de uma investigação e um responsável pelo caso
- v Gerenciar ações judiciais e situações jurídicas para participantes da investigação
- Usar ferramentas padrão em investigações.

## **Monitorando o Plano de Ação da Investigação**

Planos de ação são criados para identificar as ações necessárias para endereçar as necessidades dos participantes relacionados durante o processo de investigação. O plano de ação documenta as situações que requerem ação que interesse a cada participante, qualquer alegação relatada e as datas esperadas e reais para endereçar a situação. Exemplos de situações incluem um interesse sobre a segurança de uma criança devido a abuso físico alegado por um membro da família. As ações

<span id="page-14-0"></span>necessárias para guiar cada situação também são documentadas, incluindo os participantes do caso ou usuário responsável por concluir cada ação. Situações em um plano de ação podem ser associadas a uma ação quando elas são registradas ou podem existir independentemente em um plano de ação para serem associadas a ações em uma data futura. Além disso, ações em um plano de ação podem ser associadas a uma ou mais situações quando forem registradas ou podem existir independentemente para serem associadas a situações em uma data futura. Diversos planos de ação podem ser criados para uma dada investigação.

Normalmente um plano de ação é um acordo voluntário entre um participante e a organização. Por exemplo,a mãe de John alega que ele foi fisicamente abusado por seu pai. Um responsável pelo caso conduz uma investigação da alegação e decide que a alegação é fundada. Com base em sua interação com a mãe de John, o responsável pelo caso determina se é do interesse de John permanecer na casa de sua família se alguma de suas preocupações sobre o pai de John for endereçada de maneira apropriada. Freddie cria um plano de ação de quatro semanas para John detalhar a situação que requer ação, a data esperada de quando a situação deve ser endereçada e a ação necessária para endereçar a situação. Por exemplo, para endereçar a situação da segurança de John, o pai de John se inscreverá em um programa de apoio a dependentes químicos no hospital local imediatamente, concluindo o programa com sucesso antes de voltar para casa. Depois de falar com Freddie, o pai de John concorda em se inscrever em um programa de apoio a dependentes químicos no hospital local assim que possível. A família também concorda com visitas semanais de Freddie para ver como John e sua família estão progredindo.

Além de estar disponível para uso em investigações, uma agência SEM também podem escolher implementar planos de ação para uso em qualquer outro tipo de caso que também se beneficiaria de ter um plano de ação associado.

## **Rastreando Marcos**

No aplicativo, a funcionalidade de marco é usada para controlar a conclusão de eventos significantes ou tarefas durante o ciclo de vida de uma investigação. Por exemplo, um marco pode ser criado para controlar o progresso de contato inicial com o participante que está sendo investigado. Marcos podem ser designados a um usuário diferente do proprietário da investigação para que tome a propriedade de um marco.

O aplicativo fornece a habilidade de criar marcos manualmente. Quando criado, cada marco possui uma data de início esperada e uma data de encerramento esperada. Uma data de início real é então inserida para indicar que o marco está em progresso e uma data de encerramento real para indicar que o marco está concluído.

No caso de a data de início esperada para um marco tiver sido atingida e o marco ainda não tiver começado, um processo de fluxo de trabalho pode ser iniciado para notificar o revisor de que o marco não iniciou na data em que deveria. Do mesmo modo, um processo de fluxo de trabalho pode ser iniciado para notificar o revisor que a data de encerramento esperada para o marco foi atingida e o marco ainda não foi concluído. Uma agência também pode escolher definir seu próprio processo de fluxo de trabalho a fim de atender os requisitos específicos da agência quando os prazos finais do marco não forem atingidos.

Este aplicativo também suporta a criação e conclusão automática de marcos quando os eventos ocorrem dentro de uma investigação. Por exemplo, o marco <span id="page-15-0"></span>para rastrear o progresso de contato inicial poderia ser criado automaticamente pelo sistema na data a partir de uma investigação que é criada e encerrada automaticamente pelo sistema quando o contato inicial com o cliente é registrado.

**Nota:** O aplicativo fornece funcionalidade para configurar a criação automática de marcos; no entanto, algum desenvolvimento é necessário para decretar a criação automática de marcos. Para obter mais informações, consulte o Guia para Desenvolvedores de Marco do Cúram. Ambos os macros criados manual e automaticamente são baseados em configurações de marco configuradas como parte de administração de investigação (consult[e"Configurando Marcos da](#page-22-0) [Investigação" na página 15\)](#page-22-0).

### **Aprovação de Solicitação de Isenção de Marco**

Dado que os marcos são usados para rastrear eventos de investigação importantes ao longo do tempo, uma solicitação de isenção de marco pode ser necessária para que as datas de início e encerramento esperadas do marco sejam alteradas para um marco criado automaticamente. As datas de início e de encerramento esperadas para marcos criados manualmente podem ser alteradas sem uma solicitação de isenção. O processo de aprovação da solicitação de isenção de marco é usado para confirmar se as mudanças nas datas para o marco são válidas. Assim que uma solicitação submetida for aprovada, as novas datas de início e/ou encerramento esperadas entrarão em vigor.

Solicitações de isenção de marco podem apenas ser enviadas, ou seja, as datas esperadas para um marco podem apenas ser alteradas se a configuração Extensão de Data Esperada Permitida tiver sido configurada. O processo de aprovação (ou seja, a necessidade de submeter uma solicitação de isenção para aprovação) para essas solicitações só serão necessárias se a configuração de Isenção Necessária também for definida. Se a configuração de Isenção Necessária não for definida, um usuário poderá alterar diretamente as datas de início e/ou encerramento esperadas. Consulte ["Configurando Marcos da Investigação" na página 15](#page-22-0) para obter uma descrição dessas configurações.

A aprovação de solicitação de isenção de marco verifica configurações para que um marco determine a porcentagem de solicitações de isenção enviadas para um marco de um tipo particular que precise ser revisado por um supervisor da investigação. Por exemplo, uma verificação de aprovação pode ser configurada em um marco que requer 60% de todas as solicitações submetidas aprovadas; 40% não necessitarão de aprovação. A configuração de verificações de aprovação no nível do marco controla todos os marcos de um tipo particular. As verificações de aprovação de solicitação de isenção de marco também podem ser configuradas no nível da organização e do usuário, com as definições de configuração do usuário assumindo precedência sobre as configurações de unidade de organização e de marco, e as configurações de unidade de organização assumindo precedência sobre as configurações do marco. Consequentemente, a aprovação verifica configurações para um tipo particular de marco que são a última etapa na avaliação do sistema de uma solicitação de isenção requerer ou não aprovação. Em outras palavras, quando uma solicitação de isenção é submetida para aprovação por um usuário, o sistema verifica primeiro as configurações da verificação de aprovação da solicitação de isenção do marco do usuário e, em seguida, verifica as configurações de aprovação da solicitação de isenção do marco para a unidade de organização à qual o usuário pertence. Após verificar essas configurações, o sistema verifica as configurações de aprovação no nível do marco. O sistema pode determinar em qualquer momento neste processo que a solicitação de isenção de marco requer aprovação.

<span id="page-16-0"></span>O processo de aprovação é iniciado quando um usuário submete uma solicitação de isenção de marco. Se a isenção não requerer aprovação, a isenção será automaticamente aprovada e a mudança da data do acontecimento entra em vigor. Se a isenção necessitar de aprovação, o status será submetido. Observe que apenas uma isenção para um marco pode estar em um estado submetido.

Uma notificação é enviada para o usuário ou grupo de usuários apropriado para aprovar ou rejeitar a solicitação de isenção. Assim que o usuário aprovar a solicitação de isenção, o status da solicitação de isenção é alterado para aprovado e as mudanças da data entram em vigor. Como alternativa, o usuário pode rejeitar a solicitação de isenção e o status é configurado como rejeitado.

## **Usando o Log de Contato**

Um log de contato mantém detalhes de qualquer ação de acompanhamento que seja executada para a investigação. Um log de contato inclui um ou mais contatos associados, que pode ser executado face a face, por e-mail, telefone ou cópia impressa. Manter contatos no log de contato envolve documentar detalhes precisos de interações como aquelas da natureza a seguir:

- v Contatos individuais com o suposto abusador, suposta vítima ou outro participante da investigação
- v Contatos com não participantes do caso, como médicos ou pessoal da polícia, etc.

O log de contato fornece ao usuário uma forma de registrar datas e detalhes importantes sobre cada contato, como o participante relativo ao contato, participantes adicionais, local, propósito, data e hora de início, tipo, método e narrativa de suporte. Um ou mais participantes relativos podem ser especificados para um contato e são selecionados a partir de participantes do caso existente da investigação. Como parte de administração do aplicativo, um administrador pode configurar se todos os participantes do caso estão disponíveis ou não para seleção, ou apenas para membros do caso. Diversos participantes também podem ser associados ao contato e podem ser selecionados de participantes de caso existentes, pessoas registradas e usuários registrados.

O log de contato também fornece um mecanismo para fazer upload e armazenar diversos anexos, como documentos escaneados (cartas, fotografias e formas de evidência) que foram recebidos como parte do processo de investigação.

A função de visualização permite que o usuário visualize uma captura instantânea dos dados principais de quaisquer contatos relacionados a tal log de contato. Um ou mais contatos também podem ser visualizados como parte de um log de contato específico. Além disso, os usuários também podem procurar um contato específico.

Informações registradas em um log de contato ajudam a organização a avaliar a investigação, fornecer a base para determinar planos apropriados ou ações necessárias para conduzir com sucesso a investigação.

## **Visualizando o Histórico de Status da Investigação**

Um histórico de status é automaticamente mantido para todas as investigações. O histórico de status registra detalhes de cada mudança de status que a investigação sofreu durante seu tempo de vida. O histórico de status é automaticamente atualizado quando um usuário envia uma investigação para aprovação, ou aprova ou rejeita uma investigação.

<span id="page-17-0"></span>Toda vez que o sistema detecta uma instância de processamento para uma investigação, ela é incluída no histórico. O histórico exibe um registro da investigação, do status e da data de vigência da mudança de status. A data de vigência permite que o usuário determine a duração de cada status. O histórico de status permite que um usuário controle o progresso de uma investigação desde o momento em que ela é criada até o momento em que é fechada.

Cada investigação possui um status que descreve seu progresso durante o processo de investigação. Há cinco status de investigação: aberto, enviado, aprovado, rejeitado e fechado. Cada status é alterado durante o processamento da investigação.

A tabela a seguir descreve cada status de investigação:

*Tabela 1. Status do Processamento da Investigação*.

| <b>Status</b> | Descrição                                                                                                    |
|---------------|----------------------------------------------------------------------------------------------------|
| Abrir         | O status de uma investigação é 'aberto' quando a investigação<br>é criada pela primeira vez no sistema. Uma investigação pode<br>também ter um status aberto se tiver sido fechada e reaberta.                                                                          |
| Enviado       | O status de uma investigação é 'enviado' quando a<br>investigação é enviada para aprovação.                                                                                                    |
| Aprovado      | O status de uma investigação é 'aprovado' quando a<br>investigação tiver sido aprovada por um usuário autorizado,<br>por ex., um supervisor da investigação, ou tiver sido aprovada<br>automaticamente pelo sistema.                                                    |
| Rejeitado     | O status de uma investigação é 'rejeitado' se ela não passar no<br>processo de aprovação e tiver sido 'rejeitada' por um usuário<br>autorizado, por ex., um supervisor da investigação. Uma<br>investigação rejeitada pode ser modificada e reenviada para<br>aprovação |
| Encerrado     | O status de uma investigação é 'encerrado' se a investigação<br>está concluída e nenhuma outra ação é necessária. Se nenhuma<br>outra ação for necessária, as investigações são fechadas<br>manualmente pelo usuário.                                                   |

Esta tabela descreve os status de processamento que uma investigação pode ter.

# **Determinando a Necessidade de Tradutor**

A organização pode ocasionalmente requerer um tradutor para mediar entre o primeiro cliente da investigação e um responsável pelo caso. Podem ser necessários serviços de tradução se os usuários que estão trabalhando em uma investigação não forem capazes de interagir com um cliente em seu idioma preferencial. O idioma preferencial de um cliente é registrado quando ele é registrado com a organização. Por exemplo, quando José da Silva é registrado com a organização, seu idioma preferencial é registrado como "espanhol" e ele não pode falar outros idiomas. Para interagir com o cliente, o responsável pelo caso para a investigação deve ser capaz de interagir com José em espanhol ou ter um tradutor que possa mediar entre eles.

Determinar a necessidade de um tradutor é avaliado dependendo dos requisitos de tradução presentes em uma investigação individual. Por exemplo, um cliente pode requerer serviços de tradução em uma investigação, mas não em outra. A necessidade de um tradutor para um cliente pode ser registrada manualmente por um responsável pelo caso ou pode ser determinada automaticamente pelo sistema.

<span id="page-18-0"></span>Se as necessidades de tradução para um cliente forem configuradas manualmente por um responsável pelo caso ou automaticamente pelo sistema, elas são ditadas por uma definição de configuração que é configurada no tipo de investigação em que a investigação está baseada como parte de administração do aplicativo.

O sistema determina a necessidade de um tradutor verificando se as qualificações de idioma do responsável pelo caso correspondem ao idioma preferencial do cliente. Se não corresponderem, o sistema determinará que um tradutor é necessário. Um usuário também pode atualizar manualmente os requisitos de tradução para um caso mesmo se eles forem inicialmente determinados pelo sistema. Se um tradutor for requerido para um cliente, os usuários são mantidos informados disto quando visualizam os detalhes do participante do caso do cliente. Além disso, o sistema exibe o idioma preferencial do cliente que requer os serviços de tradução.

## **Gerenciando Ações Judiciais e Situação Jurídica**

Responsáveis pelo caso podem capturar as Ações Judiciais que são tomadas durante o curso de uma investigação. Ações judiciais são usadas para gerenciar diretivas, ações ou outras atividades relativas a participantes da investigação que são conduzidas por uma autoridade legal. Exemplos de diretivas e ações incluem audiências, petições e outros. Por exemplo, um tribunal pode solicitar que um participante com histórico de violência fique longe da residência de sua família. Alternativamente, a agência pode preparar uma petição para um tribunal para deter um participante que cometeu uma ofensa. Ações judiciais podem resultar de outra ação judicial, decisão ou motivo considerado apropriado pela agência. Por exemplo, uma ação judicial como petição de custódia temporária pode resultar em uma audiência de custódia temporária planejada como resultado de uma petição.

Três categorias principais de ações judiciais são suportadas: Petição Legal, Audiência Legal e Ordem Judicial

Um responsável pelo caso também pode documentar a situação jurídica de um participante da investigação. Quando um tribunal toma uma decisão sobre o que acontecerá a um participante, ele determina um status legal. Os exemplos de situações jurídicas incluem custódia adjudicada, crown ward, direitos dos pais terminados, custódia dos pais e custódia temporária. Durante o curso de um caso ou ação judicial, a situação jurídica de um participante pode ser alterada. As mudanças na situação jurídica de um participante podem ser acessadas e controladas por um responsável pelo caso. Um histórico da situação jurídica de um participante é mantido para permitir que o responsável pelo caso veja como a situação jurídica de um participante foi alterada com o tempo, por exemplo, uma situação jurídica do participante pode ter sido determinada inicialmente para ser 'custódia temporária', mas depois alterada para 'direitos dos pais terminados' quando não houver mais a possibilidade de que o participante retorne para casa. As situações jurídicas não são vinculadas às ações judiciais, mas podem variar dependendo do resultado da ação judicial ou podem ser impactadas por ele.

Os tipos de ações e situações legais que podem ser criadas em uma Investigação são configuradas como parte da administração.

Para obter mais informações sobre ações judiciais e situação jurídica, consulte o Guia de Apelações do Cúram.

## <span id="page-19-0"></span>**Ferramentas Adicionais para Gerenciar uma Investigação**

As ferramentas adicionais também estão disponíveis para gerenciar investigações. Estes recursos são modelados depois da funcionalidade de gerenciamento de caso que está disponível em casos integrados e casos de entrega de produto.

## **A Página Inicial do Investigador**

A página inicial do Investigador fornece informações de resumo para ajudar os usuários a gerenciar sua carga de trabalho. Isto inclui:

- v Uma visualização dos compromissos para hoje ou qualquer outro dia na semana ou na semana seguinte.
- v Tarefas designadas para aquele dia, bem como qualquer tarefa atrasada.
- v Qualquer caso ou investigação marcada como item de interesse.

Além disso, informações de resumo também são fornecidas nas investigações designadas para o usuário:

- v Um gráfico exibindo detalhes de todas as investigações designadas que têm uma resolução registrada durante um período específico. O usuário pode alterar a visualização para estas informações para diferentes períodos, p. ex., para aquele dia ou a semana anterior.
- v Detalhes de investigações possuídas ou enviadas pelo usuário que ainda estão aguardando aprovação.

## **Minhas Investigações**

A visualização minhas investigações permite que os usuários acessem um alista de investigações que são atualmente propriedade deles mesmos ou de sua unidade de organização, de sua posição ou de sua fila de trabalhos. Administradores podem configurar quais destas exibições de propriedade são selecionáveis pelo usuário, quando filtrar quais investigações eles desejam ver exibidas. Além disso, os usuários também podem filtrar a lista de investigações com base no tipo e status.

## **Minhas Consultas de Investigação**

Consultas de investigação permitem que os usuários monitorem qualquer investigação atual ou anterior designada a eles. O usuário pode escolher critérios específicos que são importantes para eles e, então, salvar os critérios usados na procura como uma consulta pessoal. Esta consulta pode ser executada sem que o usuário tenha que especificar os critérios novamente. Os usuários podem consultar investigações por cliente, tipo, subtipo, propriedade e status. Eles também podem filtrar os resultados da consulta fornecendo um período de tempo com relação ao qual executar a consulta.

## **Minhas Investigações Aprovadas Recentemente**

Os usuários podem visualizar uma lista de investigações que possuem atualmente e que foram aprovadas recentemente. Além disso, qualquer investigação aprovada recentemente que eles tenham enviado para aprovação, mas para a qual não tenham mais propriedade também é exibida.

## **Minhas Investigações Designadas Recentemente**

Qualquer investigação que tenha sido designada recentemente para o usuário está disponível para ser visualizada. Isto é baseado nos critérios de filtro de propriedade definidos para os usuários que minhas investigações exibem.

### **Minhas Investigações Visualizadas Recentemente**

Detalhes são fornecidos sobre investigações que o usuário visualizou recentemente. Isto permite que o usuário retorne rapidamente à investigação sem ter que procurar por ela.

#### <span id="page-20-0"></span>**Meus Itens de Interesse**

Os usuários podem incluir investigações específicas como itens de interesse. Eles podem,então, navegar facilmente para a investigação sem ter que usar a funcionalidade de procura de investigação. Isto é especialmente útil para investigações que precisam ser monitoradas de perto. Uma vez que o usuário não tenha mais interesse naquela investigação em particular, ela pode ser removida da lista.

**Importante:** Itens de interesse não são limitados às investigações. Eles também podem ser incluídos para todos os tipos de caso registrados no aplicativo.

#### **Procurando por uma Investigação**

A funcionalidade de procura por investigação é fornecida para acessar informações específicas da investigação em toda a organização. Os usuários podem procurar por uma investigação por número de referência, nome do cliente, número de referência do cliente, tipo, subtipo ou status. Os usuários também podem filtra os resultados da procura com relação à data de início e de encerramento da investigação.

#### **Incluindo Anexos**

Um anexo é um arquivo suplementar, por ex., um documento de texto, que é anexado a uma investigação. A organização pode anexar documentos escaneados que fornecem informações para dar suporte a uma investigação como uma transcrição de uma entrevista com uma fonte de investigação ou uma declaração bancária. Outros exemplos de anexos de investigação incluem certidões de casamento, faturas e holerites. Uma gama de tipos de arquivos é suportada, incluindo Microsoft® Word, Microsoft® Excel e PDF. Uma vez que o arquivo seja anexado para a investigação, ele pode ser acessado por outros usuários do sistema que possuem privilégios de segurança apropriados.

Anexos também podem ser integrados a um sistema de gerenciamento de conteúdo através da configuração de propriedades do aplicativo como parte de administração. Se uma organização escolher integrar anexos com um Sistema de Gerenciamento de Conteúdo, o arquivo será armazenado e recuperado do Sistema de Gerenciamento de Conteúdo.

**Importante:** Anexos também são mantidos para casos de entrega de produto, casos integrados e participantes.

### **Mantendo Comunicações**

Uma comunicação é uma correspondência para ou da organização. Qualquer comunicação criada a partir da página de lista de comunicação em uma investigação automaticamente se relaciona a esta investigação.

As comunicações podem ser em papel, por telefone ou por email. A funcionalidade de comunicação pode ser integrada com os modelos Microsoft Word, modelos XSL ou servidores de email.

Ao correspondente de uma comunicação de investigação é automaticamente designado a função de participante da investigação do correspondente.

#### **Rastreando Eventos de Investigação**

Eventos podem ser criados automaticamente pelo sistema como resultado de um processamento de caso ou criados manualmente por um usuário. Um exemplo de um evento criado pelo sistema é o evento de encerramento de Investigação que é criado quando um caso de investigação é encerrado.

<span id="page-21-0"></span>Os eventos a seguir podem ser criados por um usuário manualmente: referências de caso de investigação, revisões de caso de investigação e atividades de caso de investigação.

Um calendário de eventos é fornecido para todos os eventos. Cada calendário exibe o nome do evento e a data na qual o evento ocorre na entrada de data apropriada.

#### **Inserindo notas**

Notas são usadas para fornecer informações sobre uma investigação. Por exemplo, uma nota pode ser incluída na investigação declarando que um participante chave na investigação não participou de uma reunião planejada. Uma nota pode ser inserida como texto livre e ser priorizada, recebendo uma classificação de sensibilidade para que a nota possa ser acessada apenas por determinados usuários. Além disso, o sistema pode gerar notas que descrevam o processamento de caso. Por exemplo, quando uma investigação é fechada, o sistema criará uma nota para marcar a mudança no status da investigação.

Uma nota não pode ser sobrescrita após ter sido criada no sistema. Quando uma nota é modificada, o sistema mantém um histórico da nota que inclui cada versão dela, o horário e data em que foi inserida no sistema e o usuário que fez as modificações na nota. O histórico da nota inclui o motivo para a nota.

O sistema gerará notas automaticamente durante o ciclo de vida de uma Investigação. Por exemplo, uma nota é automaticamente gerada e exibida na lista de notas de investigação toda vez que uma investigação for fechada ou reaberta.

### **Usando Tarefas para Gerenciar Trabalho em Investigações**

Uma tarefa é uma instrução para transportar um item de trabalho. Tarefas são criadas manualmente por um usuário ou automaticamente pelo sistema. Elas são mantidas em uma área de trabalho do usuário como parte do fluxo de trabalho. As tarefas que são relacionadas a uma investigação também podem ser mantidas na lista de tarefas do caso de investigação. Por exemplo, uma tarefa pode ser criada para aprovar uma investigação que foi enviada para aprovação. Esta tarefa apareceria tanto na caixa de entrada do usuário quanto na lista de tarefas da investigação.

### **Registrando Relacionamentos do Caso**

Um relacionamento do caso é um link entre um caso e outro. Relacionamentos de caso são criados manualmente ou automaticamente durante o processamento da investigação. Um relacionamento pode ser criado manualmente entre dois casos por inúmeros motivos. Por exemplo, se um cliente está sendo investigado por fraude potencial em um caso de entrega de produto, mas está também envolvido em outro caso de entrega de produto, um relacionamento pode ser criado entre a investigação e o caso de entrega de produto.

### **Atribuições de Usuário**

A funcionalidade de função de usuário padrão é usada por investigações para registrar o proprietário e o supervisor da investigação. A propriedade pode ser designada para qualquer objeto da organização, ou seja, unidade de organização, posição ou fila de trabalhos. Isto permite que qualquer usuário ou usuários em uma unidade de organização, posição ou fila de trabalhos execute tarefas em uma investigação.

# <span id="page-22-0"></span>**Administração da Investigação**

## **Introdução**

Investigações podem ser criadas em casos em que as informações sobre a investigação foram configuradas como parte da administração do sistema. Quando uma investigação é criada, ela herda estas informações pré-configuradas. Este capítulo fornece uma visão geral de informações sobre a investigação que devem ser configuradas para se criar investigações. As seguintes informações são abordadas nesse capítulo:

- v Definindo tipos de investigação
- Configurando marcos da investigação
- v Definindo as resoluções da investigação
- v Configurando avaliações para tipos de investigação
- v Configurando verificações de aprovação para investigação

# **Definindo Tipos de Investigação**

A administração do sistema permite a configuração dos tipos de investigações que podem ser criadas, por exemplo, Fraude de Benefício, Serviços de Proteção à Criança e Justiça da Criança ou Adolescente. Um tipo de Investigação inclui as informações configuráveis a seguir: a Página Inicial para a investigação, Data de Início, Criar Evento de Fluxo de Trabalho e Direitos de Segurança. Além disso, a configuração do tipo de investigação inclui a habilidade de configurar requisitos de tradução e uma estratégia de propriedade de investigação e se apenas membros do caso ou não devem estar disponíveis para seleção como o participante interessado de um contato criado no log de contato de uma Investigação.

# **Configurando Propriedade da Investigação**

Uma configuração de Estratégia de Propriedade de Investigação é fornecida para permitir que um administrador defina uma estratégia de propriedade para investigações com base em um tipo particular usando o fluxo de trabalho. A propriedade de investigação é uma funcionalidade semelhante à propriedade do caso. Se uma estratégia de propriedade for especificada para uma investigação, esta configuração é usada para definir como o proprietário inicial do caso para a investigação deve ser determinado. Uma organização pode substituir a estratégia de propriedade de investigação padrão dependendo de seus requisitos para designar propriedade para qualquer usuário, unidade de organização, posição ou fila de trabalhos.

## **Configurando Marcos da Investigação**

Todos os marcos de investigação são baseados em uma configuração de marco. A tabela a seguir descreve as definições de configuração de marco disponíveis (opcionais e obrigatórias):

#### <span id="page-23-0"></span>*Tabela 2. Definições de Configuração de Marco*.

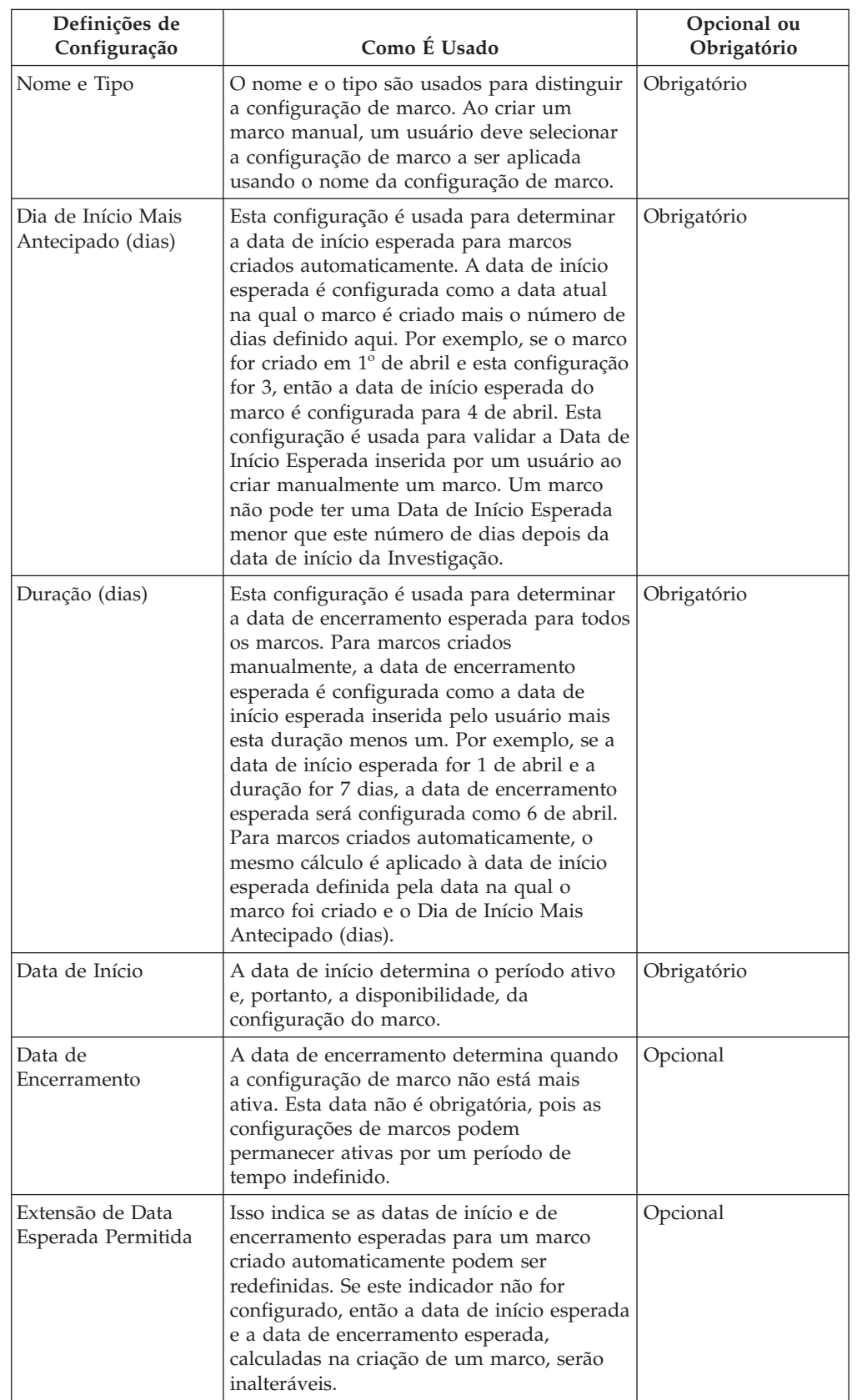

Esta tabela descreve como as definições de configuração de marco são usadas.

#### <span id="page-24-0"></span>*Tabela 2. Definições de Configuração de Marco (continuação)*.

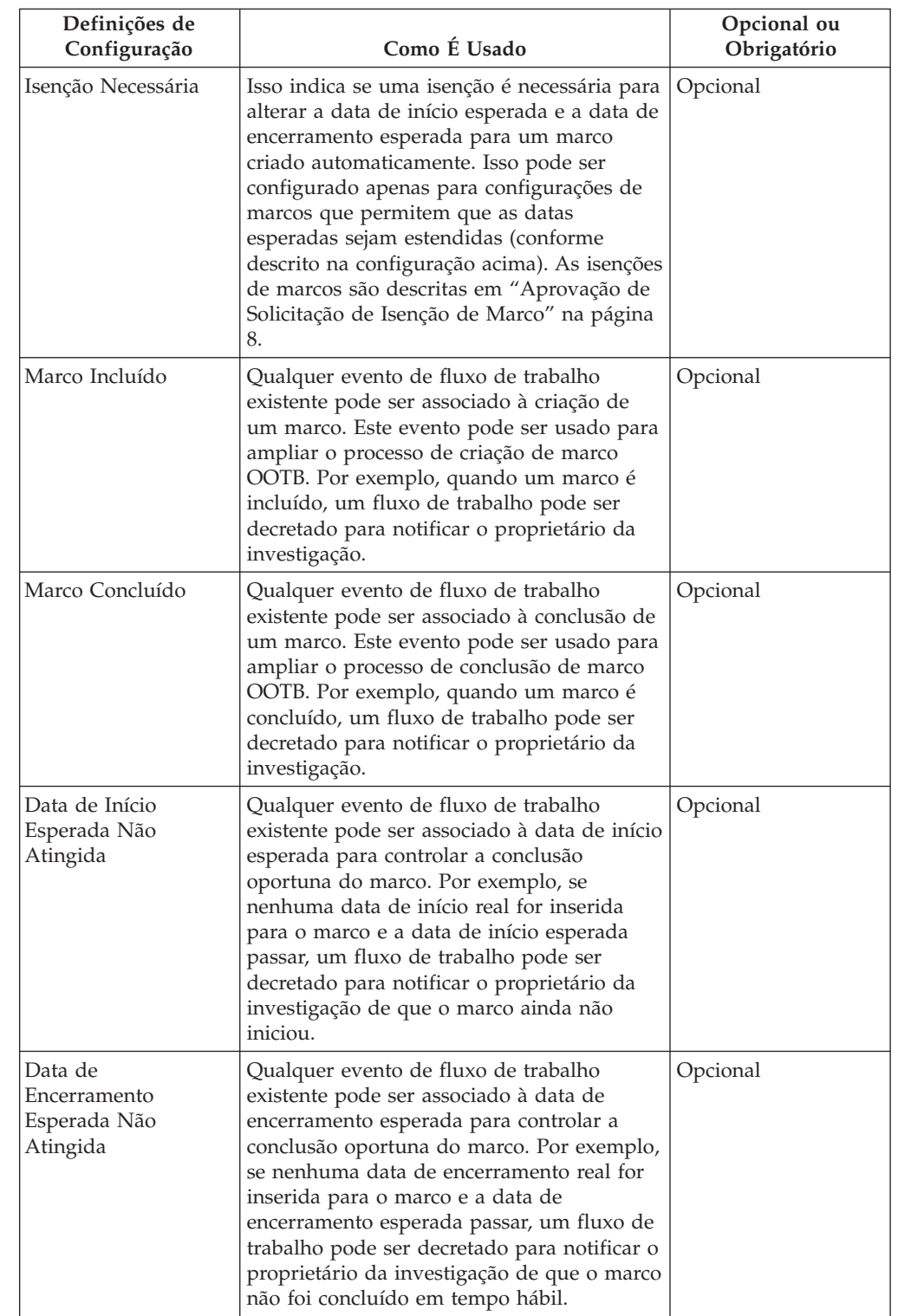

Esta tabela descreve como as definições de configuração de marco são usadas.

# **Associando Marcos às Investigações**

Para suportar a criação manual e automática de marcos em uma investigação, é necessário configurar uma associação entre uma configuração de marco e o tipo de <span id="page-25-0"></span>investigação. Há duas opções para configurar estas associações: uma nova configuração de marco pode ser registrada ao mesmo tempo em que for associada à investigação ou uma configuração de marco existente pode ser selecionada.

Ao gravar uma nova configuração de marco como parte do processo de associação, as informações de configuração de marco (conforme descrito em ["Configurando](#page-22-0) [Marcos da Investigação" na página 15\)](#page-22-0) devem ser definidas. As informações de associação adicionais também podem ser definidas se o marco deve ser criado automaticamente. As duas principais definições de configuração para marcos criados automaticamente são o evento de criação e o evento de conclusão. Esses eventos são usados pelo aplicativo para criar e concluir automaticamente uma instância do marco.

Por exemplo, um marco pode ser configurado para controlar o ciclo de vida de uma investigação desde a aprovação até o encerramento. Para configurar a criação automática deste marco, o evento Aprovar Investigação pode ser selecionado como o evento de criação e o evento Fechar Investigação pode ser selecionado como o evento de conclusão. Quando uma investigação for aprovada no aplicativo, o evento Aprovar Investigação acionará uma instância do marco. Mais tarde, quando a investigação for fechada, o evento Fechar Investigação fechará a instância do marco.

O processo correspondente para criar marcos em uma investigação pode ser mais especificada usando as configurações de tipo de componente e categoria de componente. Uma clara distinção pode ser feita entre os eventos de criação e conclusão no nível de investigação e no nível de componente de investigação. Por exemplo, o componente de investigação, Plano de Ação, pode ser configurado com um evento de criação Criar Plano de Ação e um evento de conclusão Fechar Plano de Ação.

Quando um plano de ação é criado em uma investigação, o evento Criar Plano de Ação acionará uma instância do marco e o aplicativo associará o ID do Plano de Ação e o ID da Investigação com ele. Mais tarde, quando o plano de ação for fechado, o evento Fechar Plano de Ação usará ambos estes IDs para localizar e fechar a instância de marco correta.

## **Definindo as Resoluções da Investigação**

Resoluções para tipos de investigação são configurados durante a administração do sistema. Resoluções são usadas para registrar o resultado de uma investigação. Exemplos de resoluções incluem "fundado" e "infundado". Qualquer número de resoluções pode ser configurado para um tipo de investigação. Uma vez configuradas, estas resoluções podem ser registradas em investigações por um usuário para concluir a investigação.

Cada resolução é configurada como um valor de tabela de códigos selecionável e pode também ter um evento de fluxo de trabalho associado que é levantado quando a resolução é inserida em uma investigação. Eventos de resolução são usados para acionar uma função de processamento de caso específica. Por exemplo, um evento particular pode ser acionado quando uma resolução de "fundado" é inserida em uma investigação.

## **Configurando Avaliações para Tipos de Investigação**

O aplicativo fornece suporte para a habilidade de executar avaliações em uma investigação. Avaliações predefinidas podem ser designadas para tipos de investigação durante a administração do sistema. Apesar de não haver atualmente nenhuma avaliação pronta para uso que possa ser executada em uma investigação, uma organização pode usar a infraestrutura fornecida para permitir que uma avaliação seja selecionada e executada pela organização durante o processo investigativo para ajudar a determinar a resolução apropriada para um tipo particular de investigação.

# <span id="page-26-0"></span>**Configurando Verificações de Aprovação para Investigação**

Verificações de aprovação de investigação podem ser definidas para cada tipo de investigação durante a administração do sistema. Como parte do processo de investigação, uma investigação é normalmente enviada para um supervisor para aprovação da resolução geral registrada na investigação pelo usuário. A porcentagem de investigações que requer aprovação do supervisor pode ser configurada pelo administrador. Por exemplo, uma porcentagem de verificação de aprovação configurada para 50 significa que 5 de 10 investigações serão enviadas para o supervisor da investigação para aprovação manual.

Configurar verificações de aprovação da investigação dá ao supervisor a oportunidade de verificar se as alegações, provas e resolução geral registradas em uma investigação estão corretas. Esta salvaguarda contra informações incorretas sendo incluídas na investigação ou uma resolução errônea sendo documentada. Por exemplo, a organização pode requerer que um supervisor manualmente aprove uma porcentagem configurada de investigações enviadas por um usuário menos antigo. Se o supervisor não concordar com uma prova em particular que o usuário forneceu para uma alegação ou com a resolução geral fornecida, o supervisor pode rejeitar a investigação.

Uma verificação de aprovação define se um tipo de investigação governará todas as investigações com base no tipo de investigação em particular. Observe que pode haver apenas uma verificação de aprovação ativa para investigações baseadas em um tipo de investigação específica em um dado momento.

# **Conclusão**

# **Resumo de Recursos**

A seguir há um resumo dos principais conceitos cobertos neste guia:

- v Investigações são criadas para registrar, gerenciar e resolver alegações relatadas de fraude de benefício e abuso infantil.
- v Investigações podem ser criadas a partir de casos de entrega de produto e casos integrados. De forma alternativa, investigações independentes separadas podem ser criadas.
- v O processo de investigação inclui criar uma investigação, incluir uma alegação para a investigação, registrar uma prova sobre uma alegação e inserir uma resolução geral sobre a investigação.
- v Várias ferramentas são fornecidas para conduzir uma investigação. Estas ferramentas podem ser opcionalmente usadas durante o curso de uma investigação e incluir funcionalidade de marco e plano de ação e um log de contato para registrar interações entre a organização e participantes chave.
- v Tipos de investigação, resolução e marcos são configurados como parte de administração do sistema.

# **Informações Adicionais**

Informações adicionais nos tópicos cobertos neste guia são cobertas em diversos documentos relacionados:

#### **Guia do Participante do Cúram**

Este guia cobre os conceitos básicos da funcionalidade do participante.

#### **Cúram Integrated Case Management Guide**

Este guia cobre os conceitos básicos do processamento de caso.

#### **Cúram Workflow Overview**

Este guia fornece uma visão geral do fluxo de trabalho do Cúram.

#### **Guia de Comunicações do Cúram**

Este guia fornece uma visão geral da funcionalidade de comunicações.

# <span id="page-28-0"></span>**Avisos**

Essas informações foram desenvolvidas para produtos e serviços oferecidos nos Estados Unidos. É possível que a IBM não ofereça em outros países os produtos, serviços ou recursos discutidos neste documento. Consulte o representante IBM local para obter informações sobre os produtos e serviços disponíveis atualmente em sua área. Qualquer referência a produtos, programas ou serviços IBM não significa que somente produtos, programas ou serviços IBM possam ser utilizados. Qualquer produto, programa ou serviço funcionalmente equivalente, que não infrinja nenhum direito de propriedade intelectual da IBM poderá ser utilizado. Entretanto, a avaliação e verificação da operação de qualquer produto, programa ou serviço não IBM são de responsabilidade do Cliente. A IBM pode ter patentes ou solicitações de patentes pendentes relativas a assuntos descritos nesta publicação. O fornecimento dessa publicação não concede ao Cliente nenhuma licença para essas patentes. Pedidos de licença devem ser enviados, por escrito para

Gerência de Relações Comerciais e Industriais da IBM Brasil

Av. Pasteur 138-146

Botafogo

Rio de Janeiro, RJ

CEP 22290-240

Para pedidos de licença relacionados a informações de DBCS (Conjunto de Caracteres de Byte Duplo), entre em contato com o Departamento de Propriedade Intelectual da IBM em seu país ou envie pedidos de licença, por escrito, para:

Intellectual Property Licensing

Legal and Intellectual Property Law.

IBM Japan Ltd.

19-21, Nihonbashi-Hakozakicho, Chuo-ku

Tokyo 103-8510, Japan

O parágrafo a seguir não se aplica ao Reino Unido ou qualquer outro país em que tais disposições não estejam de acordo com a legislação local: A INTERNATIONAL BUSINESS MACHINES CORPORATION FORNECE ESTA PUBLICAÇÃO "NO ESTADO EM QUE SE ENCONTRA", SEM GARANTIA DE NENHUM TIPO, SEJA EXPRESSA OU IMPLÍCITA, INCLUINDO, MAS A ELAS NÃO SE LIMITANDO, AS GARANTIAS IMPLÍCITAS DE NÃO INFRAÇÃO, COMERCIALIZAÇÃO OU ADEQUAÇÃO A UM DETERMINADO PROPÓSITO. Alguns países não permitem a exclusão de garantias expressas ou implícitas em certas transações; portanto, essa disposição pode não se aplicar ao Cliente.

Estas informações podem incluir imprecisões técnicas ou erros tipográficos. Periodicamente, são feitas alterações nas informações aqui contidas; tais alterações serão incorporadas em futuras edições desta publicação. A IBM pode fazer aperfeiçoamentos e/ou alterações nos produtos ou programas descritos nesta publicação a qualquer momento sem aviso prévio.

Referências nestas informações a Web sites não IBM são fornecidas apenas por conveniência e não representam de forma alguma um endosso a esses Web sites. Os materiais contidos nesses Web sites não fazem parte dos materiais deste produto IBM e a utilização desses Web sites é de inteira responsabilidade do Cliente.

A IBM pode utilizar ou distribuir as informações fornecidas da forma que julgar apropriada sem incorrer em qualquer obrigação para com o Cliente. Licenciados deste programa que desejam obter informações adicionais sobre este assunto com o objetivo de permitir: (i) a troca de informações entre programas criados independentemente e outros programas (incluindo este) e (ii) a utilização mútua das informações trocadas, devem entrar em contato com:

Gerência de Relações Comerciais e Industriais da IBM Brasil

AV. Pasteur, 138-146

Botafogo

Rio de Janeiro, RJ

CEP 22290-240

Tais informações podem estar disponíveis, sujeitas a termos e condições apropriadas, incluindo, em alguns casos, o pagamento de uma taxa.

O programa licenciado descrito nesta publicação e todo o material licenciado disponível são fornecidos pela IBM sob os termos do Contrato com o Cliente IBM, do Contrato de Licença de Programa Internacional IBM ou de qualquer outro contrato equivalente.

Quaisquer dados de desempenho contidos aqui foram determinados em ambientes controlados. Portanto, os resultados obtidos em outros ambientes operacionais poderão variar significativamente. Algumas medidas podem ter sido tomadas em sistemas de nível de desenvolvimento e não há garantia de que estas medidas serão iguais em sistemas geralmente disponíveis. Além disso, algumas medidas podem ter sido estimadas por dedução. O resultado real pode variar. Os usuários deste documento devem verificar os dados aplicáveis para seus ambientes específicos.

As informações relativas a produtos não IBM foram obtidas junto aos fornecedores dos respectivos produtos, de seus anúncios publicados ou de outras fontes disponíveis publicamente.

A IBM não testou estes produtos e não pode confirmar a precisão de seu desempenho, compatibilidade nem qualquer outra reivindicação relacionada a produtos não-IBM. Dúvidas sobre a capacidade de produtos não-IBM devem ser encaminhadas diretamente a seus fornecedores.

Todas as declarações relacionadas aos objetivos e intenções futuras da IBM estão sujeitas a alterações ou cancelamento sem aviso prévio e representam apenas metas e objetivos.

<span id="page-30-0"></span>Todos os preços da IBM mostrados são preços de varejo sugeridos pela IBM, são atuais e estão sujeitos a alteração sem aviso. Os preços de revendedor podem variar.

Estas informações foram projetadas apenas com o propósito de planejamento. As informações deste documento estão sujeitas a alterações antes da disponibilização para comércio dos produtos descritos.

Estas informações contêm exemplos de dados e relatórios utilizados nas operações diárias de negócios. Para ilustrá-los da forma mais completa possível, os exemplos incluem nomes de indivíduos, empresas, marcas e produtos. Todos esses nomes são fictícios e qualquer semelhança com nomes e endereços utilizados por uma empresa real é mera coincidência.

#### LICENÇA DE COPYRIGHT:

Estas informações contêm programas de aplicativos de amostra na linguagem fonte, ilustrando as técnicas de programação em diversas plataformas operacionais. Você pode copiar, modificar e distribuir esses programas de exemplo sem a necessidade de pagar à IBM, com objetivos de desenvolvimento, utilização, marketing ou distribuição de programas aplicativos em conformidade com a interface de programação do aplicativo para a plataforma operacional para a qual os programas de exemplo são criados. Esses exemplos não foram testados completamente em todas as condições. Portanto, a IBM não pode garantir ou implicar a confiabilidade, manutenção ou função destes programas. Os programas de exemplo são fornecidos "NO ESTADO EM QUE SE ENCONTRAM", sem garantia de nenhum tipo. A IBM não se responsabiliza por qualquer dano proveniente do uso desses programas de amostra.

Cada cópia ou parte deste programas de exemplo ou qualquer trabalho derivado deve incluir um aviso de direitos autorais com os dizeres:

© (nome da empresa) (ano). Partes deste código são derivadas dos Programas de Exemplo da IBM Corp.

© Copyright IBM Corp. \_enter the year or years\_. Todos os direitos reservados.

Se estas informações estiverem sendo exibidas em formato eletrônico, as fotografias e ilustrações coloridas podem não aparecer.

## **Considerações de Política de Privacidade**

Os produtos de Software IBM, incluindo soluções de software como serviço ("Ofertas de Software") podem usar cookies ou outras tecnologias para coletar informações de uso do produto, ajudar a melhorar a experiência do usuário final, ajudar a customizar as interações com o usuário final ou para outros fins. Em muitos casos, nenhuma informação de identificação pessoal é coletada pelas Ofertas de Software. Algumas de nossas Ofertas de Software podem ajudá-lo a coletar informações de identificação pessoal. Se esta Oferta de Software usar cookies para coletar informações de identificação pessoal, serão estabelecidas abaixo informações específicas sobre o uso de cookies por parte desta oferta.

Dependendo das configurações implementadas, esta Oferta de Software poderá usar cookies de sessão ou outras tecnologias semelhantes que coletam nomes dos usuários, senhas ou outras informações de identificação pessoal para fins de gerenciamento de sessão, autenticação, aprimoramento da usabilidade do usuário, <span id="page-31-0"></span>configuração de conexão única e/ou outros fins de rastreamento de uso e/ou funcionais. Esses cookies ou outras tecnologias semelhantes não podem ser desativados.

Se as configurações implementadas por esta Oferta de Software permitirem a você, como cliente, coletar informações de identificação pessoal de usuários finais por meio de cookies e outras tecnologias, procure obter conselhos legais quanto às leis aplicáveis a essa coleta de dados, incluindo requisitos sobre avisos e consentimento.

Para obter informações adicionais sobre o uso de diversas tecnologias, incluindo cookies, para esses fins, consulte a Política de Privacidade da IBM em <http://www.ibm.com/privacy> e a Declaração de Privacidade Online da IBM em <http://www.ibm.com/privacy/details> nas seções intituladas "Cookies, Web Beacons e Outras Tecnologias" e "Produtos de Software IBM e Declaração de Privacidade do Software como Serviço" em http://www.ibm.com/software/info/ product-privacy.

## **Marcas Registradas**

IBM, o logotipo IBM e ibm.com são marcas ou marcas registradas da International Business Machines Corp., registradas em várias jurisdições no mundo todo. Outros nomes de produtos e serviços podem ser marcas registradas da IBM ou de outras empresas. Uma lista atual de marcas registradas da IBM está disponível na web em "Copyright and trademark information" em [http://www.ibm.com/legal/us/en/](http://www.ibm.com/legal/us/en/copytrade.shtml) [copytrade.shtml.](http://www.ibm.com/legal/us/en/copytrade.shtml)

Adobe, o logotipo Adobe e Portable Document Format (PDF) são marcas ou marcas registradas da Adobe Systems Incorporated nos Estados Unidos e/ou em outros países.

Microsoft, Word e Excel são marcas registradas da Microsoft Corporation nos Estados Unidos e/ou em outros países.

Outros nomes podem ser marcas registradas de seus respectivos proprietários. Outros nomes de empresas, produtos e serviços podem ser marcas registradas ou marcas de serviço de terceiros.

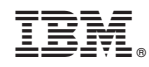

Impresso no Brasil